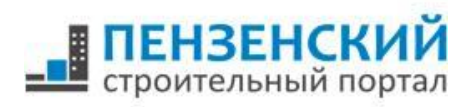

## **Функционал зарегистрированных строительных компаний на портале PNZSTROI.ru**

**1. Создаётся страница компании с**  ая » Строител Строительная компания "Ревьера" **адресом:**  Средняя:<br>★★★★★ **www.pnzstroi.ru/company Ревьера**  $\frac{1}{2}$ На странице размещается .<br>Строительная компания «Ревьера» (ООО<br>Чшота Георгиевича. За восемь лет плодоте Строительная ко следующая информация: одотворной работы ко .<br>итель для своих клиентов. СК «Ревьера» - одна из первых организаций, которая пол - название организации; Haйти кции, ремонту объектов<br>ние строителей» (СРО). - логотип; Компания пегупярно проходит атти и работают квал 1 600 000 pyd - описание организации; Из года в год компания «Ревьера» уве е места и укре **Thus gentle 40 000 py6.** - контактные данные; .<br>овании объектов опытные архитекторы и инженеры, с котор<br>бство планировок квартир и современные инженерно-техни - схема проезда на Яндекс-карте; .<br>Благодаря дружному коллективу профессионалов, руководство СК «Ревьера» уверенно смотр<br>достигнутом, и полноценно участвует в реализации федеральных и региональных жилищных - ссылка на сайт организации; Адрес: 440031, г. Пенза, ул. Кижеватова, 19<br>Телефон: (8412) 205-444, 200-004, 204-504 - документы (\*doc, \*xls и пр.), /www.revera-pen изображения, видео; - список всех построенных и **HOBЫE BO3MOЖHOCTИ**<br>на PNZSTROI.RU находящихся на стадии **ВАША РЕКЛАМА** строительства объектов на портале Регистрация  $2.9$  KV Пенза организации;  $\bar{+}$ - привязка к социальным сетям vk.com, odnoklassniki.ru, Объекты этого застройщика (4) .<br>Пельства twitter.com, facebook.com.  $Bce$  $\overline{ }$ Применить | Сбросить OTO Улица Этап строительства Пример: de la P Окружная улица<br>Мира клина артал "Прилесный" .<br>пой дом по ул. Мира (строение 1) м по ул. К<mark>и</mark> imi ма соста 17 ar. xunoğ nov no yn. Knacuosa, 37 / Boñar BRCKOTO, 12 .<br>й дом по ул. Краснова, 40 Жилой дом по ул. Кижеватова, 19 **Allin** Источники информации Контактные данные: revera-penza.r

## **2. Страница объекта**

При выборе объекта из списка на странице компании происходит переход на страницу данного объекта. Здесь размещается следующая информация:

Полепиться с лоузьями

**BO 30 f 0 70 8 0 0 70 10** 

- Рейтинг объекта, составленный на основе оценок пользователей;

- Фотографии (графические изображения) объекта;

- Описание объекта;

- Краткая информация о застройщике, а также ссылка на его страницу на сайте;

- Адрес объекта;

- Проектная декларация;

Для комплексов - список входящих в состав объектов;

- Информация об отделке квартир;

- Планировки квартир;

Информация о придомовой территории (парковки, детские площадки);

- Список близлежащих инфраструктурных объектов;

- Расположение объекта на Яндекскарте;

- Динамика строительства объекта;

Список всех прикреплённых предложений по купле-продаже квартир в объекте из раздела «Объявления»;

- Средняя стоимость квадратного метра (рассчитывается на основе предложений в разделе «Объявления»);

- комментарии пользователей.

Пример:

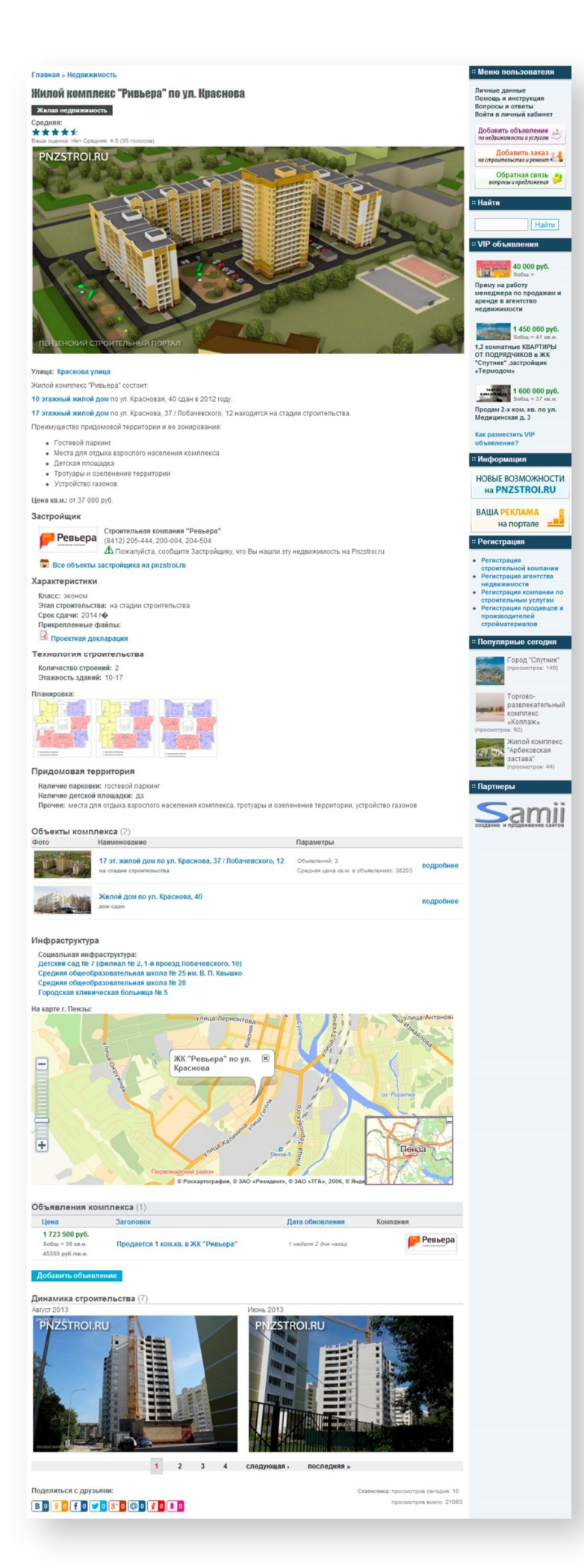

**3. Компания размещается в каталоге «Строительные компании»** по принципу тарифной приоритетности: «Максимальный», «Базовый», «Минимальный». Тариф «Максимальный» даёт возможность выбора цвета выделения в общем списке. Помимо названия и логотипа, в общем списке представлены контактные телефоны и объекты компании:

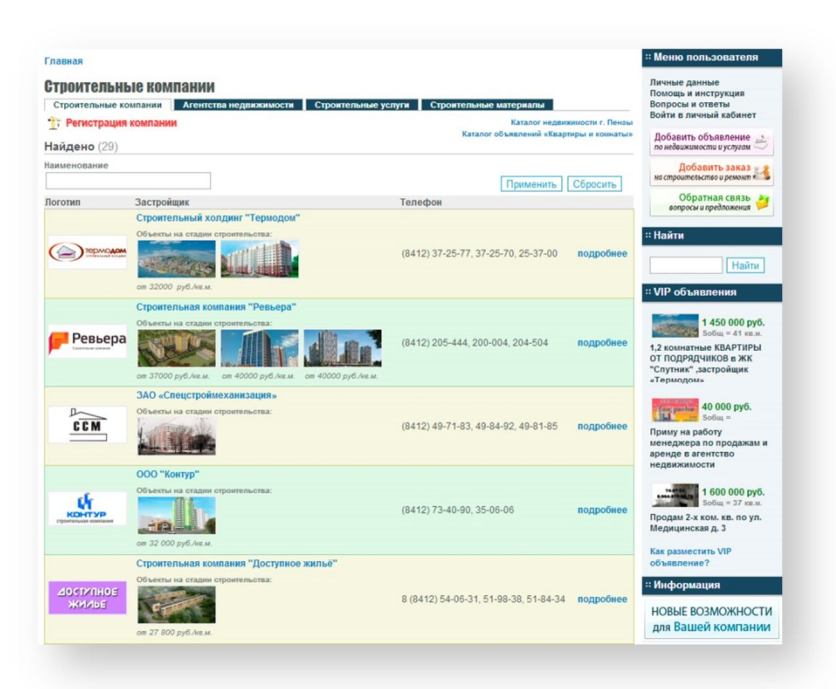

**4. Все объекты компании публикуются в общем каталоге недвижимости:**

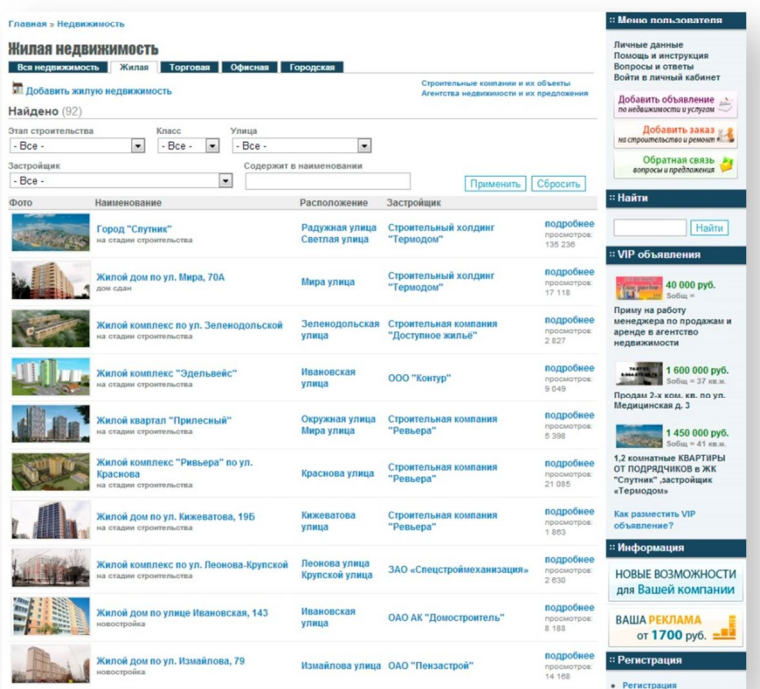

## **5. Компания получает возможность подключения к системе «Заказы и Тендеры»**

Данная система предназначена для облегчения поиска исполнителей, производителей и продавцов продукции или услуг в строительной отрасли. Доступ к системе имеют юридические и физические лица. Физические лица могут без регистрации размещать свои заказы на выполнение работ или услуг. Зарегистрированные на сайте организации могут использовать возможности системы для получения или размещения своих заказов.